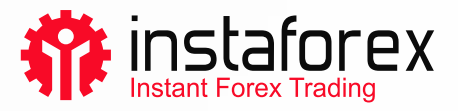

## Instalace obchodní platformy na Windows

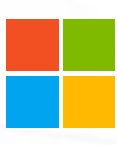

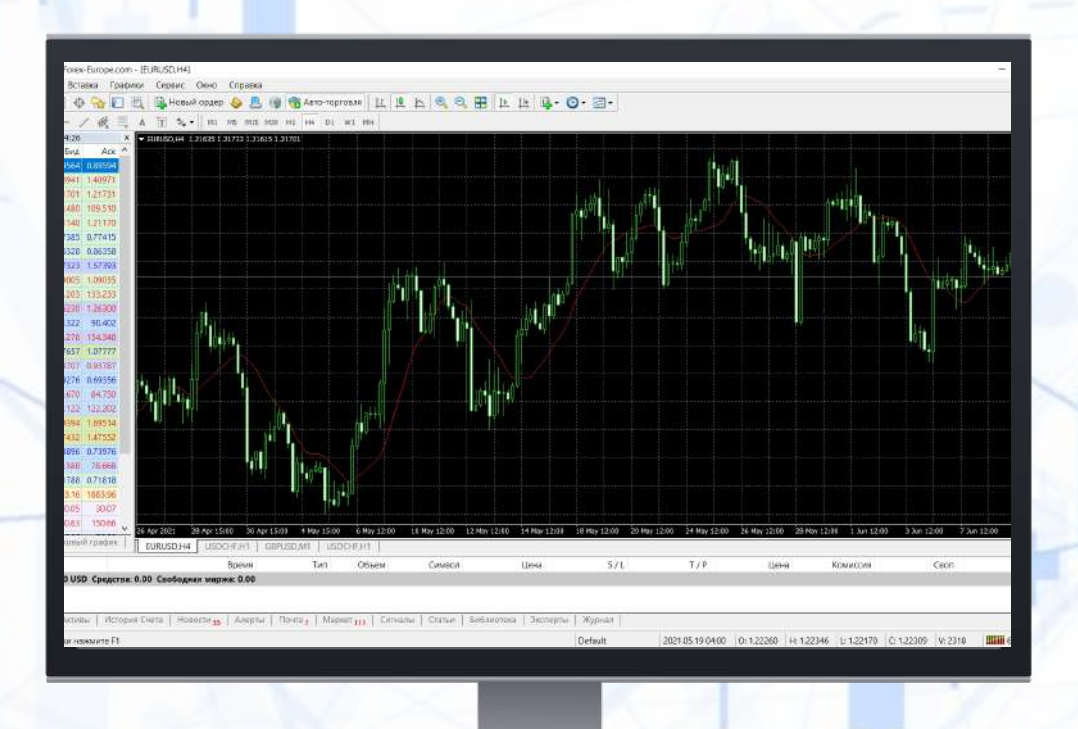

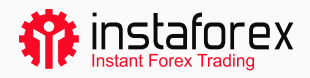

## Podrobný návod na instalaci obchodní platformy

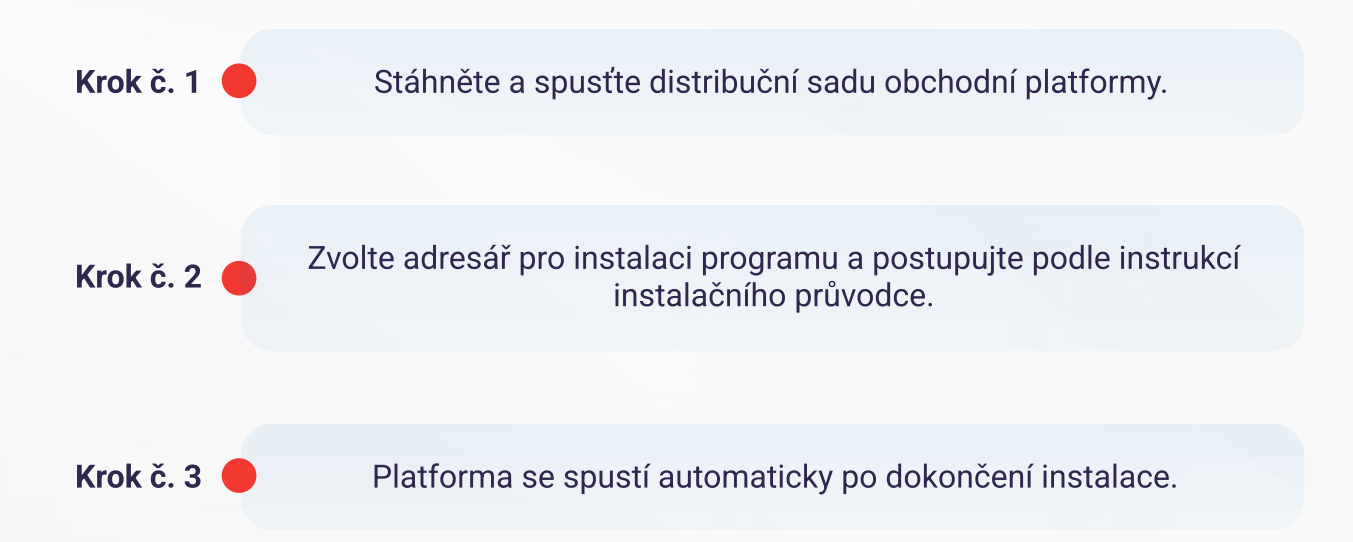

## DŮLEŽITÉ!

Platformu můžete nainstalovat na stávající verzi. Téměř všechna nastavení budou v tom případě stejná jako v předchozí verzi. Změní se jen dvě nastavení:

- výchozí režim profilů a šablon,
- · standardní **[programy MQL4](https://www.metatrader4.com/en/trading-platform/help/beginning/autotrading)** obsažené v dodaném balíčku.

Doporučujeme proto ponechat standardní profily a šablony beze změn a vytvářet programy MQL4 s jedinečnými názvy.

Pokud chcete používat více účtů, nainstalujte do různých adresářů potřebné množství platforem. Pamatujte, že každá platforma má [kromě registračních údajů](https://www.metatrader4.com/en/trading-platform/help/userguide/open_an_account) a jazyka rozhraní uložených v registru vlastní jedinečné nastavení.

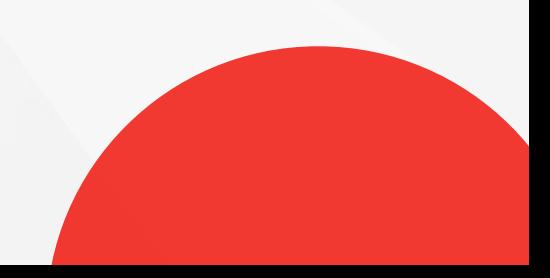